# **"Heteroptera Europaea, die Wanzen Europas" – eine neue Internetseite sucht Mitarbeiter**

#### **JOHANNES REIBNITZ und CHRISTIAN RIEGER**

Vor den Wanzen begann alles mit den Käfern. Mit der Online-Version des "Verzeichnisses der Käfer Deutschlands" unter www.colkat.de konnte das Ziel, eine stets aktuelle, übersichtliche und für alle jederzeit zugängliche Fauna der Käfer Deutschlands unter der Federführung von ORTWIN BLEICH, STEPHAN GÜRLICH und FRANK KÖHLER erreicht werden.

Gegenüber der "statischen" Abbildung eines publizierten Kataloges hat eine Online-Datenbank viele Vorteile. Der wichtigste dürfte ihre Aktualität sein. Der Informationsfluss wird beschleunigt, da nomenklatorische Änderungen, Korrekturen, Statusänderungen und neue Meldungen zeitnah eingearbeitet werden können.

Im nächsten Schritt wurde der Taxa-Katalog auf alle Käferarten Europas ausgeweitet, es entstand die neue Webseite "Coleoptera Europaea" (www.coleoweb.de). ORTWIN BLEICH, Programmierer und Insektenliebhaber zugleich, dachte aber schon weiter und modifizierte "Coleoptera Europaea" in dem Sinne, dass nun auch Wanzen erfasst werden konnten, die Grundlage für "**Heteroptera Europaea**" war geschaffen. Leider gelang es damals nicht, erfahrene Heteropterologen als Mitarbeiter zu gewinnen. Lediglich W.H.O. DOROW lieferte Daten und Bilder. Erst vor rund 2 Jahren erweckten CHRISTIAN RIEGER und JOHANNES REIBNITZ die Wanzenseite aus ihrem Dornröschenschlaf und füllen sie seitdem kontinuierlich mit Funddaten und Bildern, die zudem ORTWIN BLEICH mit europäischen Daten aus diversen Internetforen kräftig aufstockt. Dennoch ist die Mitarbeit möglichst vieler Heteropterologen nötig, um ein vorrangiges Ziel zu erreichen, ein aussagekräftiges Verzeichnis der Wanzen Deutschlands in Wort und Bild zu schaffen und dieses kontinuierlich zu aktualisieren.

Nachfolgend werden die Gliederung von "Heteroptera Europaea" sowie die wichtigsten Funktionen erläutert, damit die großen Vorteile einer Online-Datenbank sichtbar werden. Da noch Optimierungen vorgenommen werden, so können Abweichungen im Layout und bei der Bedienung auftreten.

#### **Verbreitungskarte** (Startseite)

Mit "www.heteroeuropaea.de" startet die Internetseite und man wird von Google-Maps und einer voreingestellten Wanzenart empfangen. Am linken Rand ist die Arten-Auswahl platziert und oben befinden sich die Schalter zum Öffnen der verschiedenen Seiten.

# Funktionen

1) Mit dem Kreis-Punkt ganz rechts oben kann der Seitenkopf ausgeblendet werden, was mehr Platz für die Karte auf dem Monitor schafft.

2) Der Schalter "Länder-Auswahl" ermöglicht u.a. "Germany" oder "Europe" zu wählen. Bei "Germany" werden in der "Arten-Auswahl" nur die deutschen Spezies angezeigt, bei "Europe" alle vorhandenen Taxa.

3) Oben in der "Arten-Auswahl" wird die gewünschte Familie, Gattung und/oder Art etc. eingetippt. Es reichen auch Kurzformen wie "cor" = Corixidae oder "pen ruf" = Pentatoma rufipes. Klick auf eine Art ruft die Fundpunkte ab. Achtung: Selektieren von Namen in **Fettschrift**  (Gattung, U.-Familie, Familie etc.) setzt einen Filter, der mit dem roten Kreissymbol wieder entfernt werden kann.

4) Im grünen Balken am rechen Bildrand verstecken sich verschiedene Funktionen. U.a. lassen sich andere Fundpunkt-Symbole einblenden und deren Farbe ändern. Die Fundquadrate können in einem gröberen oder feineren Raster angezeigt werden (TK 100–TK25-Quadrant). Im Listenfeld "Region:" lassen sich Bundesländer ausfiltern.

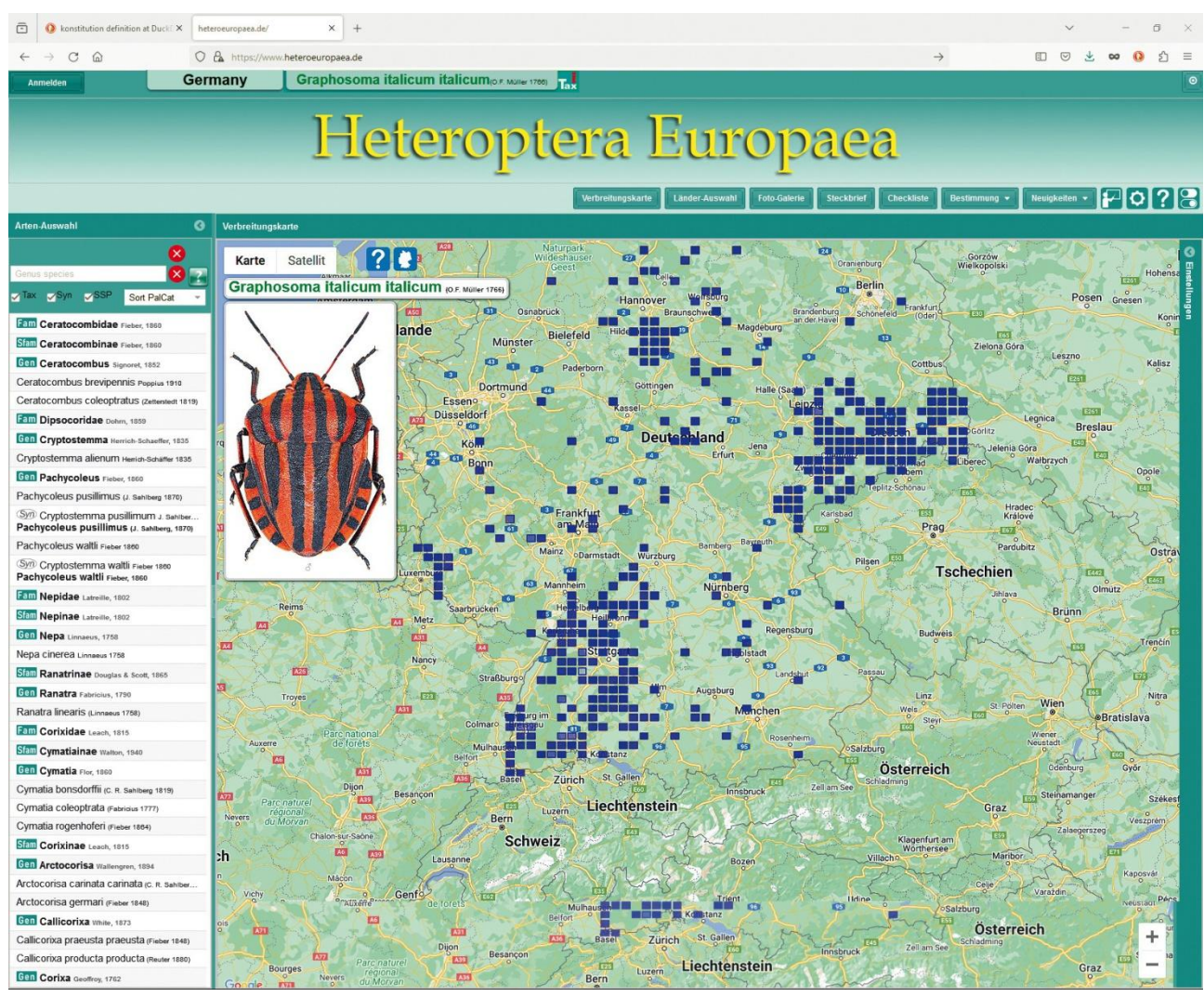

#### **Foto-Galerie**

Im Augenblick sind alle Wanzenarten Deutschlands, exklusive der meisten Miridae, in der Foto-Galerie vertreten. Die Autoren der Habitusfotos sind CHRISTIAN RIEGER und GERHARD STRAUß (www.corisia.de). Letzterer steuert zudem viele bestimmungsrelevante Detailfotos bei, die in den Steckbriefen angezeigt werden. Für die Bearbeitung und Positionierung der Fotos ist JOHANNES REIBNITZ zuständig. Es werden nach und nach weitere Bilder hinzugefügt.

## Funktionen

1) In der Arten-Auswahl eine Familie oder Art suchen, anklicken und den Schalter "Foto-**Galerie**" drücken. Es werden alle Arten der Familie oder die zur Art gehörige Familie angezeigt. 2) Alternativ: Schalter "Foto-Galerie" "Alle Heteroptera" wählen (fehlt noch). Es werden alle vorhandenen Habitusfotos aufgerufen, was etwas dauern kann. Vorher die richtige Länderauswahl setzen, z.B. "Germany" oder "Europa".

Habitusbilder: 1) Mit dem Mauspfeil auf die Lupe fahren, um ein größeres Bild zu öffnen, so lange man darauf zeigt. 2) Klick auf die Lupe öffnet das Habitusfoto als Standbild. Mit Klicks auf die Lupe weiterer Bilder ist der Vergleich mehrerer Arten möglich. 3) Klick auf ein Habitusbild blendet das Habitusfoto noch größer als Standbild ein.

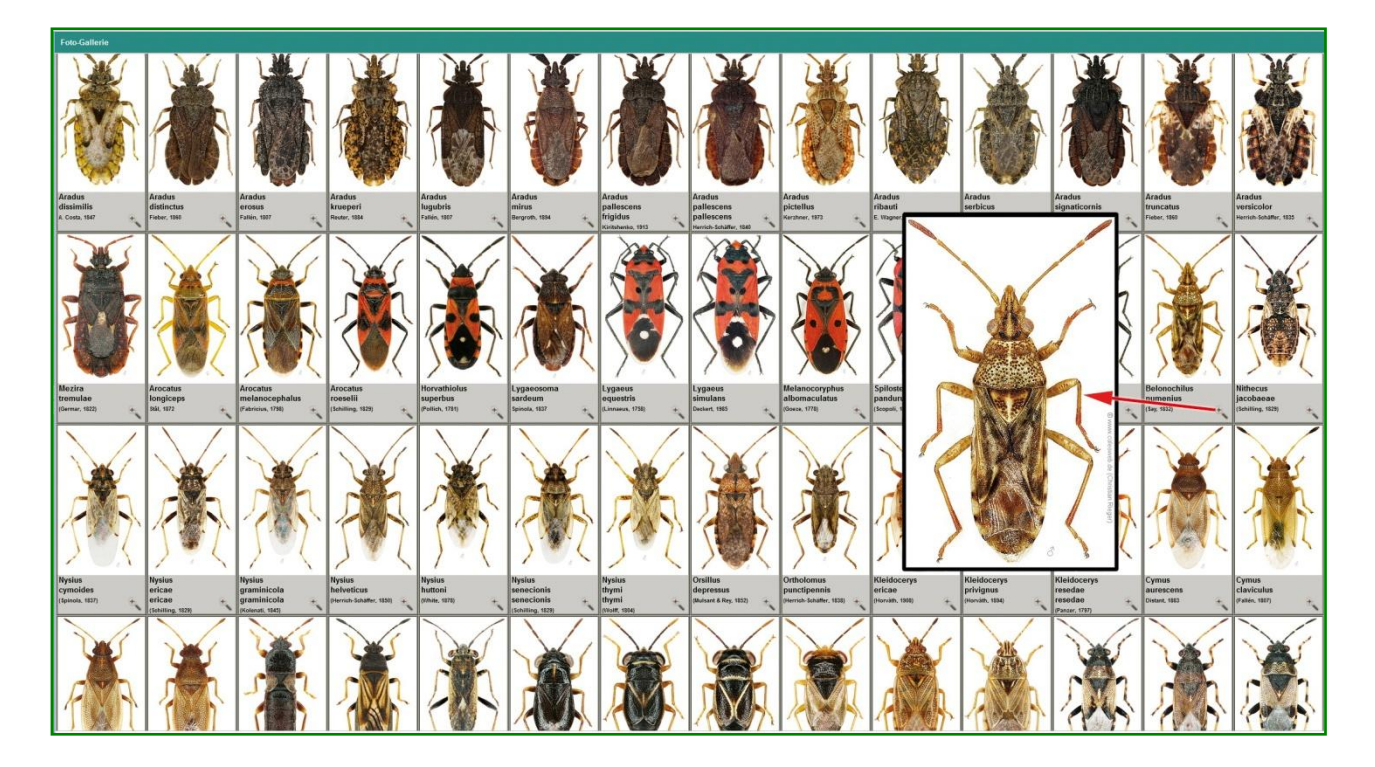

## **Steckbrief**

Im Steckbrief werden alle vorhandenen Aspekte einer Art zusammengeführt: Verbreitungskarte von Deutschland und Europa, Habitusfoto(s), Genital-Abbildungen und andere Bestimmungsdetails. Optional können Einträge zu Bestimmung, Verbreitung und Lebensraum gemacht werden.

## **Funktionen**

1) In der Arten-Auswahl eine Art anklicken. 2) Den Schalter "Steckbrief" betätigen. 3) Mit dem Mauspfeil auf ein Bild zeigen, um das Bild zu vergrößern. 3) Foto anklicken, um ein vergrößertes Standbild zu bekommen. 4) Der Schalter "Foto-Galerie" + "Habitus-Foto" öffnet das Hauptbild noch größer (fehlt noch). Wechselt man zu einer anderen Art, wird dieses Foto ebenfalls aktualisiert.

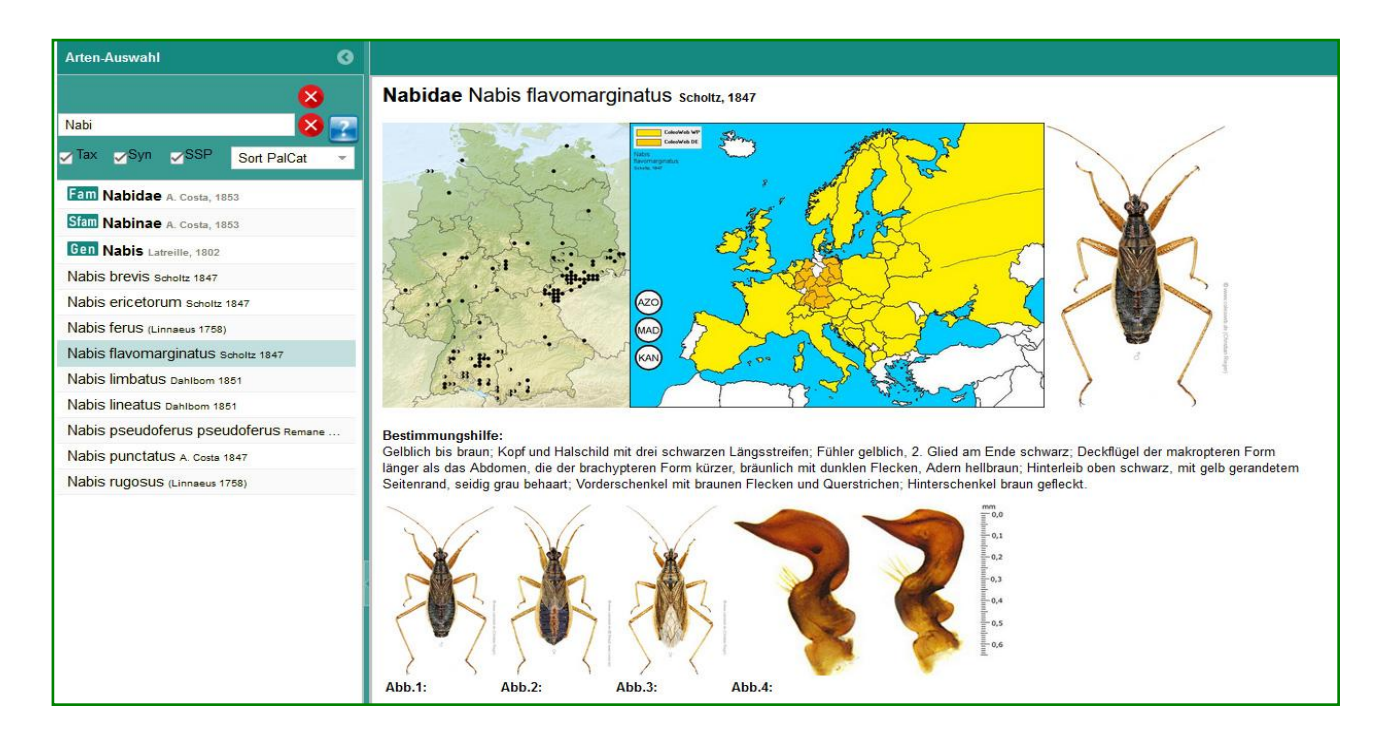

#### **Checkliste**

Die Checkliste präsentiert die in der Datenbank vorhandenen Arten, Staaten, Bundesländer und Regionen von Europa. Funde außerhalb Europas können erfasst werden, kommen in der Checkliste aber nicht zur Anzeige.

#### Funktionen

1) Schalter "Länderauswahl" drücken und ein Land im weißen Listenfeld oder in der Europakarte wählen, z.B. "Germany". Wird "Europe" angeklickt, erscheint eine Tabelle aller Staaten Europas. 2) Mit den Symbolen kann man die Verbreitungskarte Deutschlands, das Habitusbild und Informationen zum Taxon einblenden. 3) Die leeren Felder unter den Spaltenüberschriften aller Tabellen (Checkliste, Fund- und Literatur-Datenbank) besitzen eine Filterfunktion. Bei "Familia" z.B. "Tingidae" eintippen und die Return-Taste drücken.

Hinweis: Es werden normal 100 Arten angezeigt, dann muss man weiterblättern. Im Listenfeld unten in der letzten Zeile kann die Artenzahl erhöht werden.

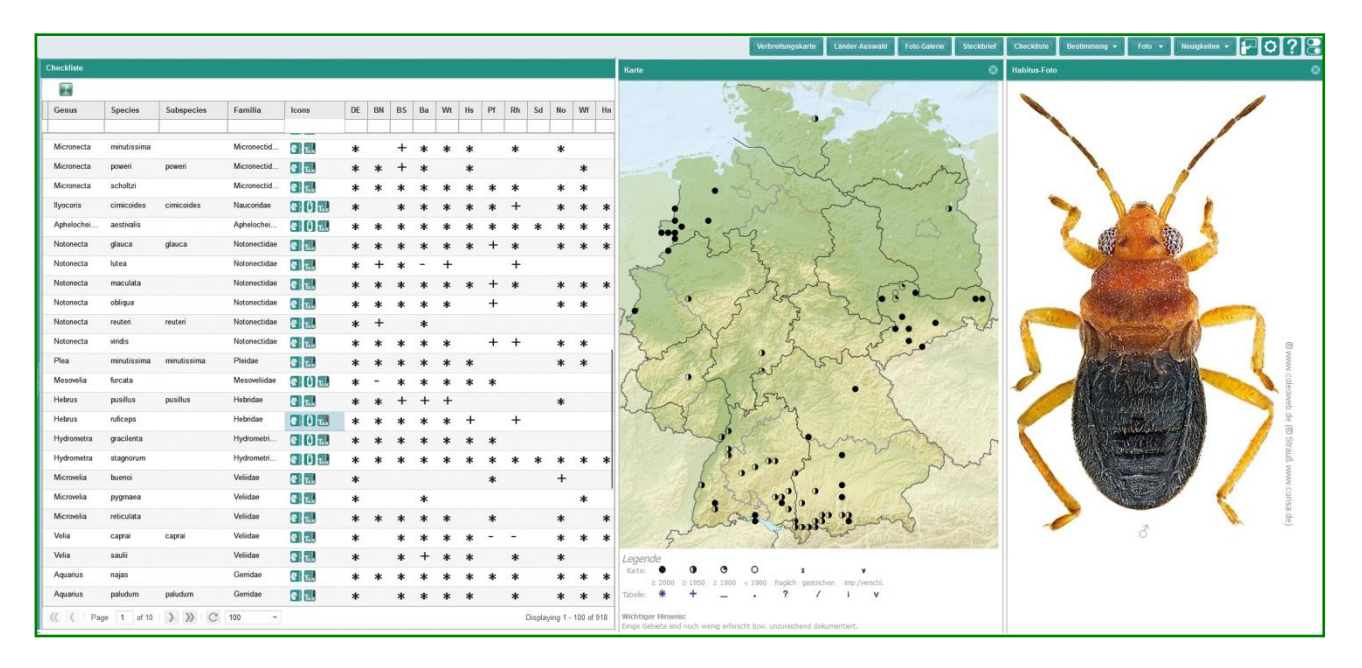

#### **Fund-Datenbank**

In der Fund-Datenbank werden die Fund- und Bilddaten verwaltet. Der angemeldete Mitarbeiter, eine Registrierung ist Voraussetzung, kann über das Observation-Data-Formular online Funddaten eingeben. Zudem ist es möglich, Excel-Dateien zu importieren.

# Funktionen

1) Anmelden. 2) In der "Arten-Auswahl" die Art suchen und anklicken, die erfasst werden soll. 3) Den Schalter "Datenbank" + "Fund-Daten" wählen. 4) "Neue Fund-Meldung" links oben drücken. 5) Im Eingabeformular die Koordinaten eingeben/einkopieren, die Fundstelle wird (verzögert) angesprungen oder einfach die Fundstelle auf der Google-Karte anklicken. Der Ort und die für die Positionierung der Fundpunkte auf den Verbreitungskarten notwendigen Koordinaten werden abgegriffen; eventuell den Text nachbessern. 6) Bereits eingegebene Fundorte können durch Eingabe des Ortes und Klick auf das "S" angezeigt und durch Klick einkopiert werden. 7) Datum etc. eingeben und speichern. 8) Den Drehpfeil unten drücken; die Fundliste wird aktualisiert und die neue Funddatenzeile erscheint.

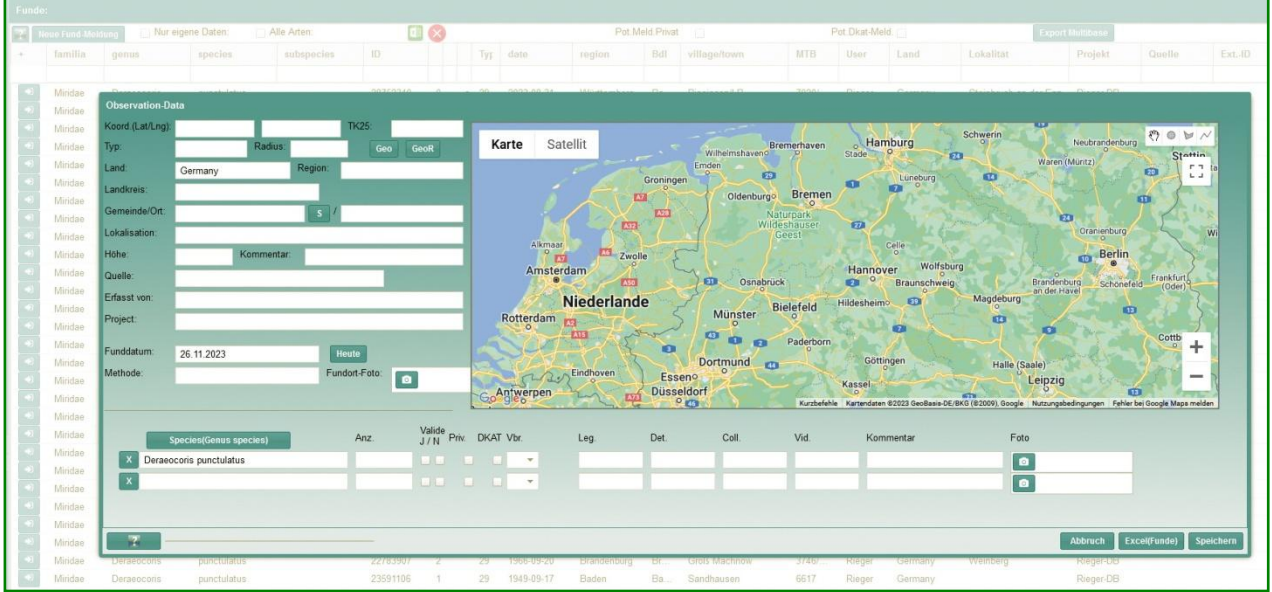

## **Literaturdatenbank**

In der Literaturdatenbank sind bereits zahlreiche Publikationen erfasst und es können neue eingegeben werden (Schalter "New publication"). Mit "PDF" markierte Artikel können heruntergeladen oder bei einer Neueingabe gleich mit hochgeladen werden.

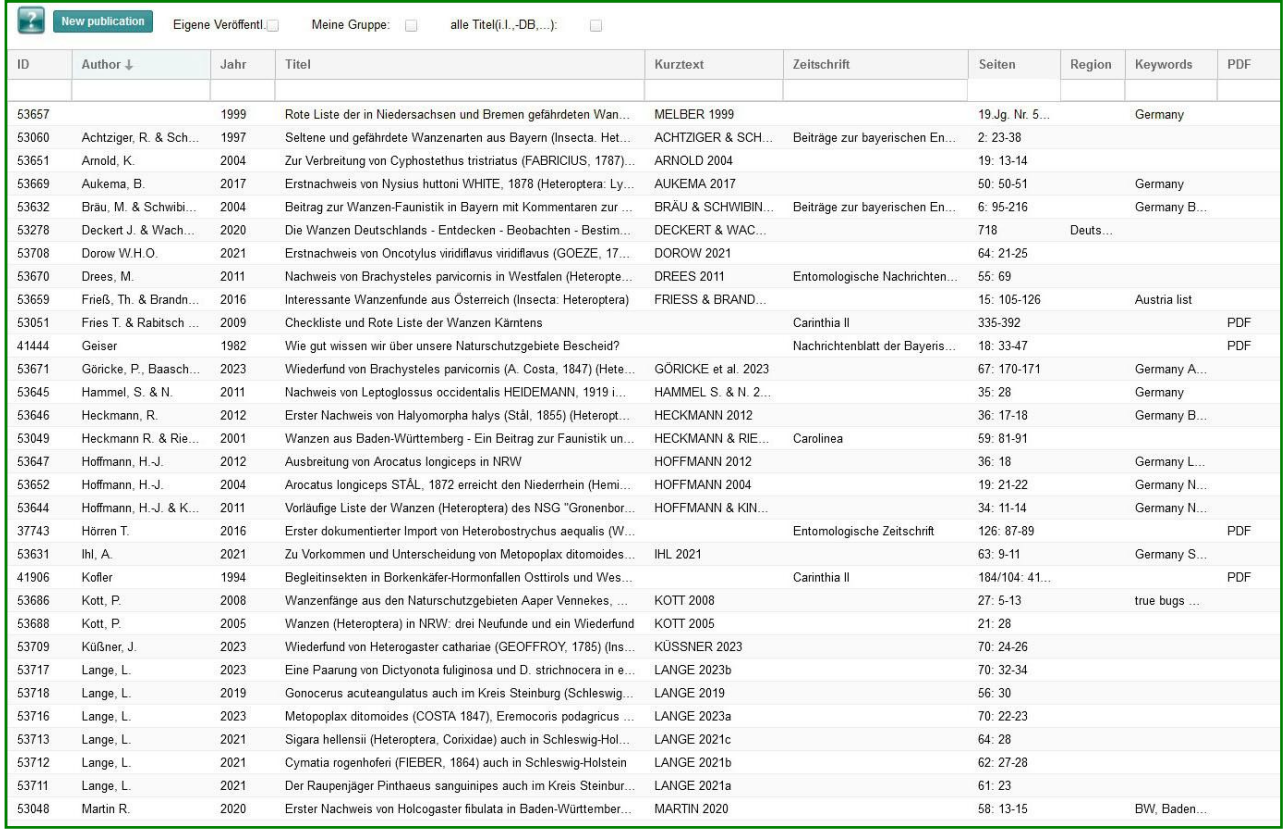

### **Anschrift der Autoren:**

Johannes Reibnitz, Wagnergasse 9, D-71732 TAMM, email: J.Reibnitz@gmx.de Christian Rieger, Lenbachstr. 11, D-72622 NÜRTINGEN, email: christian.rieger@kabelbw.de

# **ZOBODAT - www.zobodat.at**

Zoologisch-Botanische Datenbank/Zoological-Botanical Database

Digitale Literatur/Digital Literature

[Zeitschrift/Journal:](https://www.zobodat.at/publikation_series.php?id=21408) Heteropteron - Mitteilungsblatt der Arbeitsgruppe Mitteleuropäischer Heteropterologen

Jahr/Year: 2024

Band/Volume: [71](https://www.zobodat.at/publikation_volumes.php?id=72916)

Autor(en)/Author(s): Reibnitz Johannes, Rieger Christian

[Artikel/Article:](https://www.zobodat.at/publikation_articles.php?id=534553) "Heteroptera Europaea, die Wanzen Europas" – eine neue Internetseite sucht Mitarbeiter 3-7